# **Projet Increase - fonctionnalités à implémenter**

- **•** [français](http://slamwiki.kobject.net/slam4/php/phalcon/project/increase/todo)
- [English](http://slamwiki.kobject.net/slam4/php/phalcon/project/increase/todo?do=translate&to=en)  $\bullet$

#### *Espaces de noms :*

Pour éviter les conflits de nommage de classe, on utilisera les espaces de noms php sur les contrôleurs et les modèles :

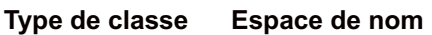

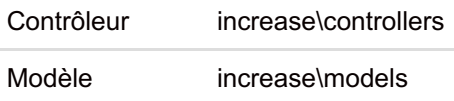

Voir Phalcon et [espaces](http://docs.phalconphp.com/fr/latest/reference/namespaces.html) de noms

### **1- Models**

- Générer les modèles
- Vous ajouterez les relations qui seront nécessaires par la suite au fur et à mesure de vos besoins

## **2- Liste des projets d'un client**

A l'adresse **user/projects/:idUser**, on souhaite afficher la liste des projets d'un client tel que celui-ci pourra la consulter (ce sera ensuite le client connecté).

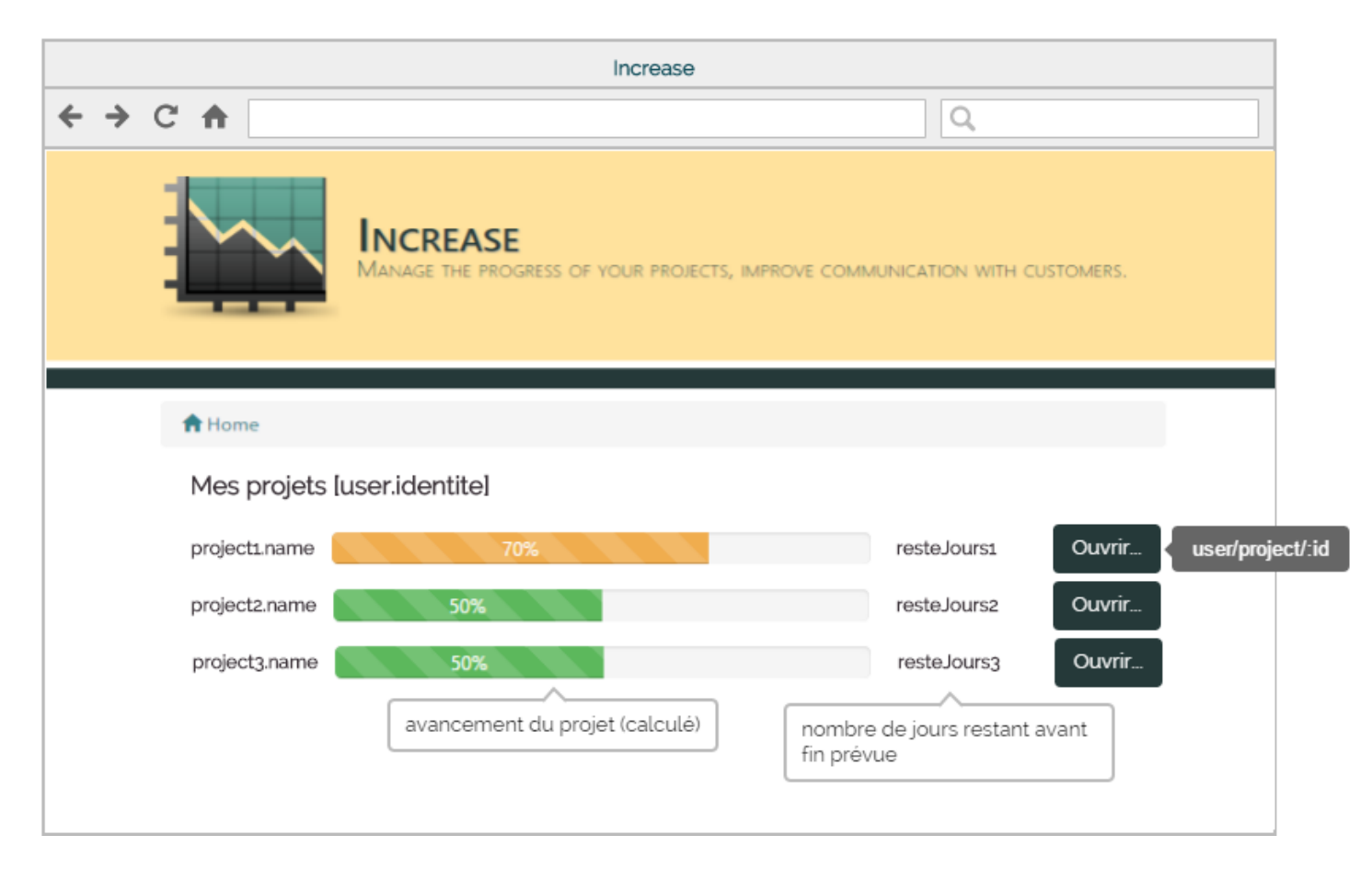

### **2.1- Avancement**

L'avancement est calculé de la façon suivante :

Soit le projet composé des uses cases suivants :

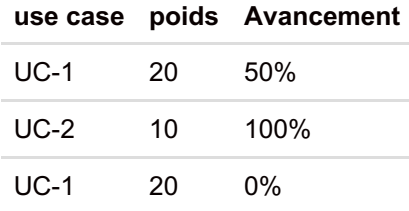

On exprime le poids de chaque UC en % du total

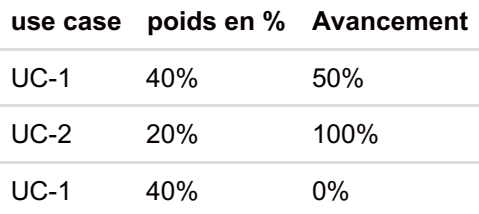

- UC-1, qui représente 40% du projet ayant un avancement de 50% ⇒ il a contribué à l'avancement du projet de 40\*50% soit 20%
- UC-2, qui représente 20% du projet ayant un avancement de 100% ⇒ il a contribué à l'avancement du projet de 20\*100% soit 20%
- UC-1, qui représente 40% du projet ayant un avancement de 0% ⇒ il a contribué à l'avancement du projet de 40\*0% soit 0%

L'avancement du projet est de 40%, Avancement projet = somme sur les uc des (poids relatif\*avancement)

#### **2.2- Visualisation des retards**

On considère qu'il y a retard dans l'avancement d'un projet si le pourcentage d'avancement est inférieur au pourcentage de temps écoulé.

Pour apprécier les éventuels retards ou avances dans l'avancement, on utilise les codes couleur suivants sur la progressBa d'avancement :

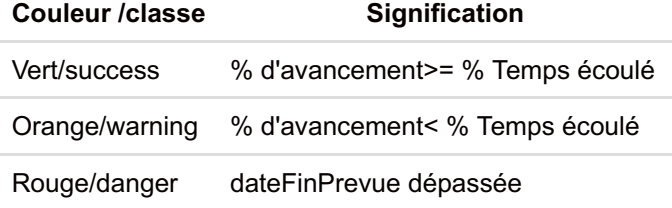

### **2.3- Ouverture de projet**

L'ouverture d'un projet par le click sur l'un des boutons **Ouvrir** doit se faire en Ajax.

# **3- Projet d'un client**

A l'adresse **user/project/:id**, on souhaite afficher le projet dont l'id est passé en paramètre, conséquence de l'ouverture mentionnée précédemment. Toutes les informations affichées sont en lecture.

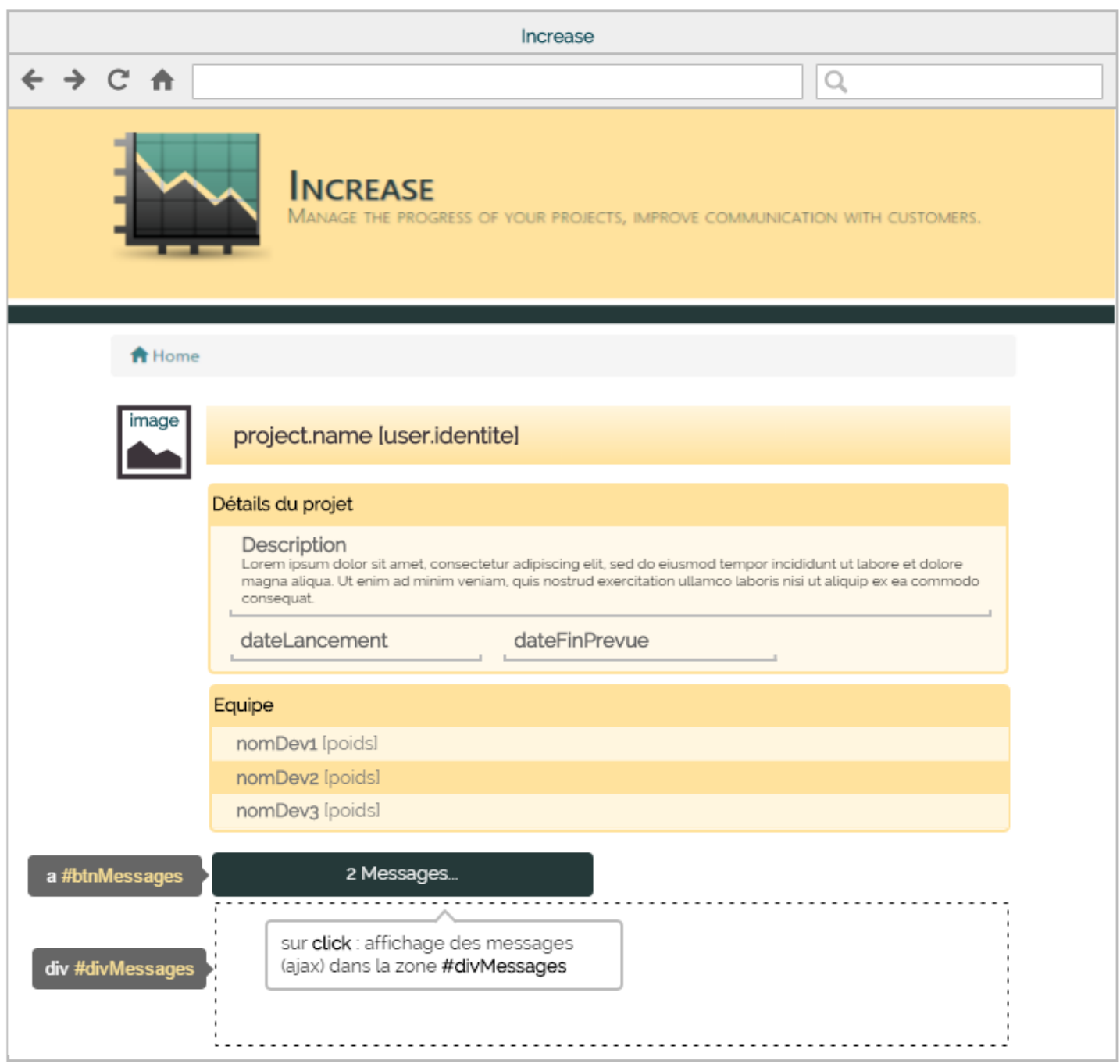

### **3.1- Equipe**

La zone **Equipe** sera chargée en Ajax au chargement de la page dans une div **#detailProject**, à partir de l'adresse **project/equipe/:id** ou **id** est l'identifiant du projet.

Elle contient la liste des développeurs affectés au projet (par des cas d'utilisation). Le renseignement **poids** désigne le poids en % que représente l'intervention du dévelopeur dans le cadre du projet, compte tenu des uses cases dans lesquels il intervient, et du poids de ceux-ci.

#### **Exemple sur un projet :**

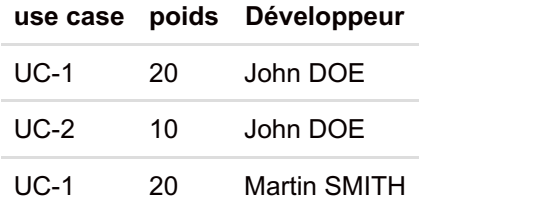

John DOE intervient sur UC-1 et UC-2 qui pésent (20+10)/(20+10+20) = 30/50 = 60% Son poids dans le projet est de 60%, 40% pour SMITH.

### **3.2- Message**

La zone message devient visible sur click du bouton **#btnMessages**, et affiche les messages liés au projet : **project/messages/:id**

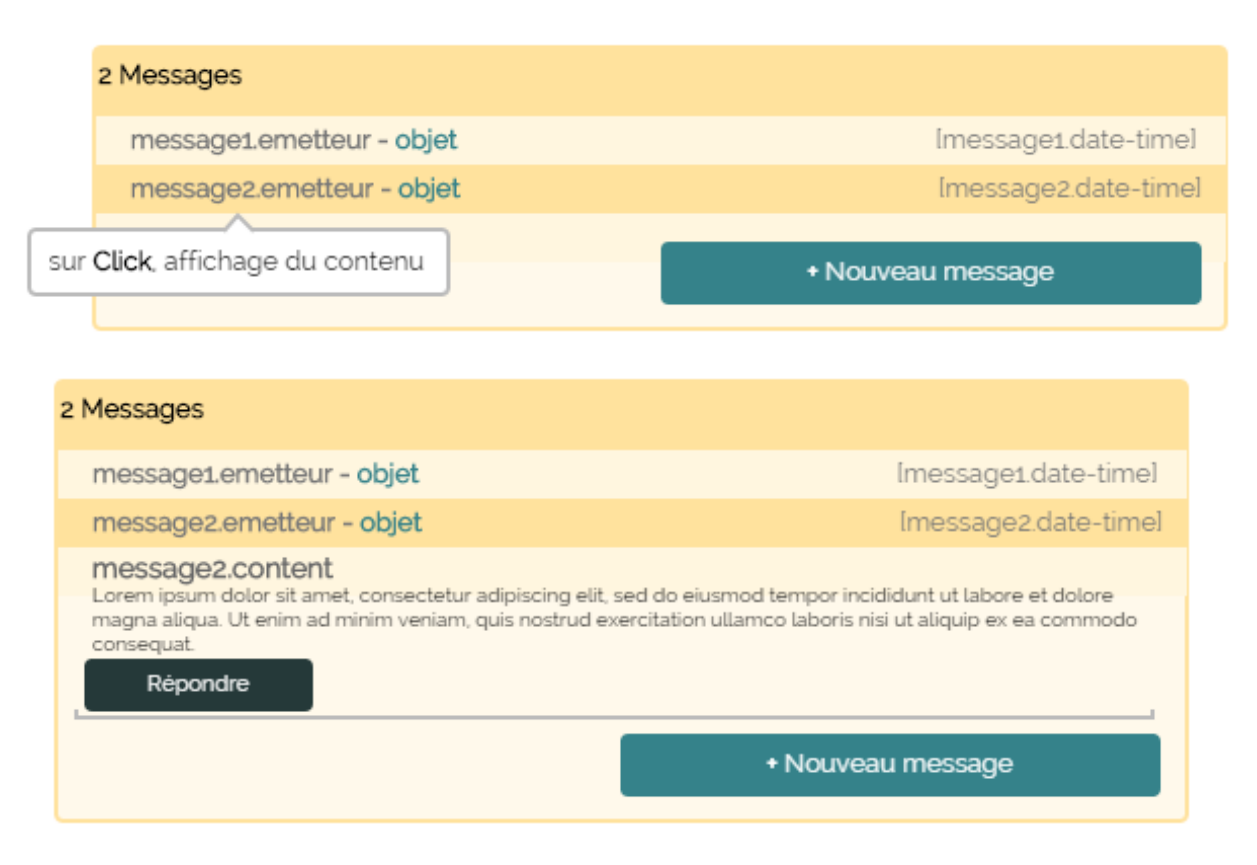

#### **3.3- Retour**

Un bouton doit permettre de fermer le projet, et de retourner à la liste des projets du client (en ajax/Jquery)

### **4- Liste des projets d'un "Author"**

On désigne par "Author" les membres d'une équipe de développement.

A l'adresse **author/projects/:idUser**, on souhaite afficher la liste des projets auquels participe un "author", et tel qu'il pourra la consulter (ce sera ensuite l'author connecté).

Fermer le projet sur Click, retour à user/projects/:idUser

Cette liste est identique à celle visualisée par le client, à deux exceptions près :

- 1. Les données sont différentes, il s'agit des projets où l'author intervient, par le biais des cas d'utilisation du projet
- 2. Les liens Ouvrir (avec ajax) doivent pointer sur une adresse author/project/:id

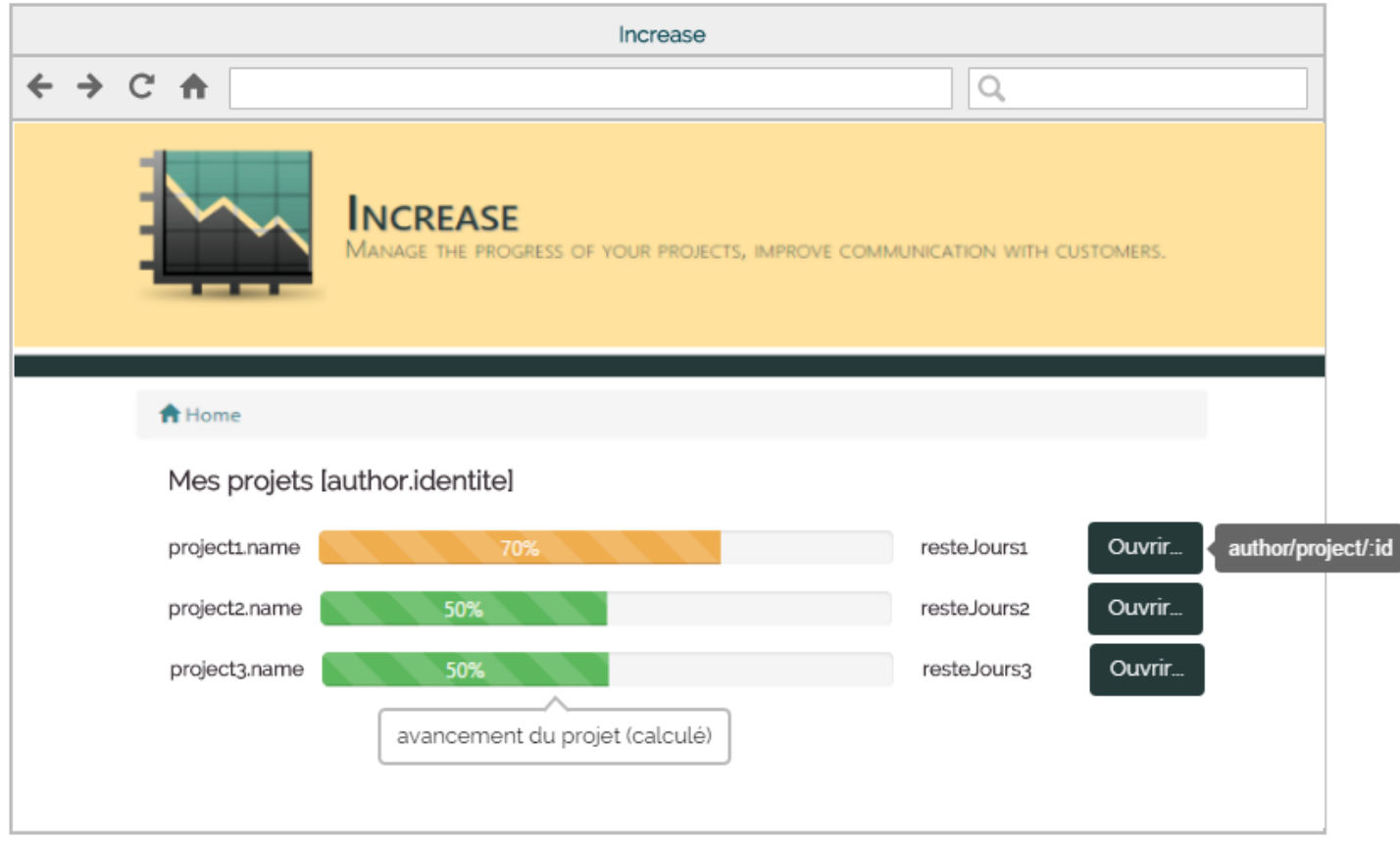

# **5- Projet client vu par un author**

A l'adresse **author/project/:id**, on souhaite afficher le projet dont l'id est passé en paramètre. Toutes les informations affichées sont en lecture.

La seule partie modifiée par rapport à ce que voit le client est la zone **Equipe**, remplacée par la zone **Mes uses cases** :

La zone **Mes uses cases** sera chargée en Ajax au chargement de la page dans la div **#detailProject**, à partir de l'adresse **project/author/:idProject/:idAutor**.

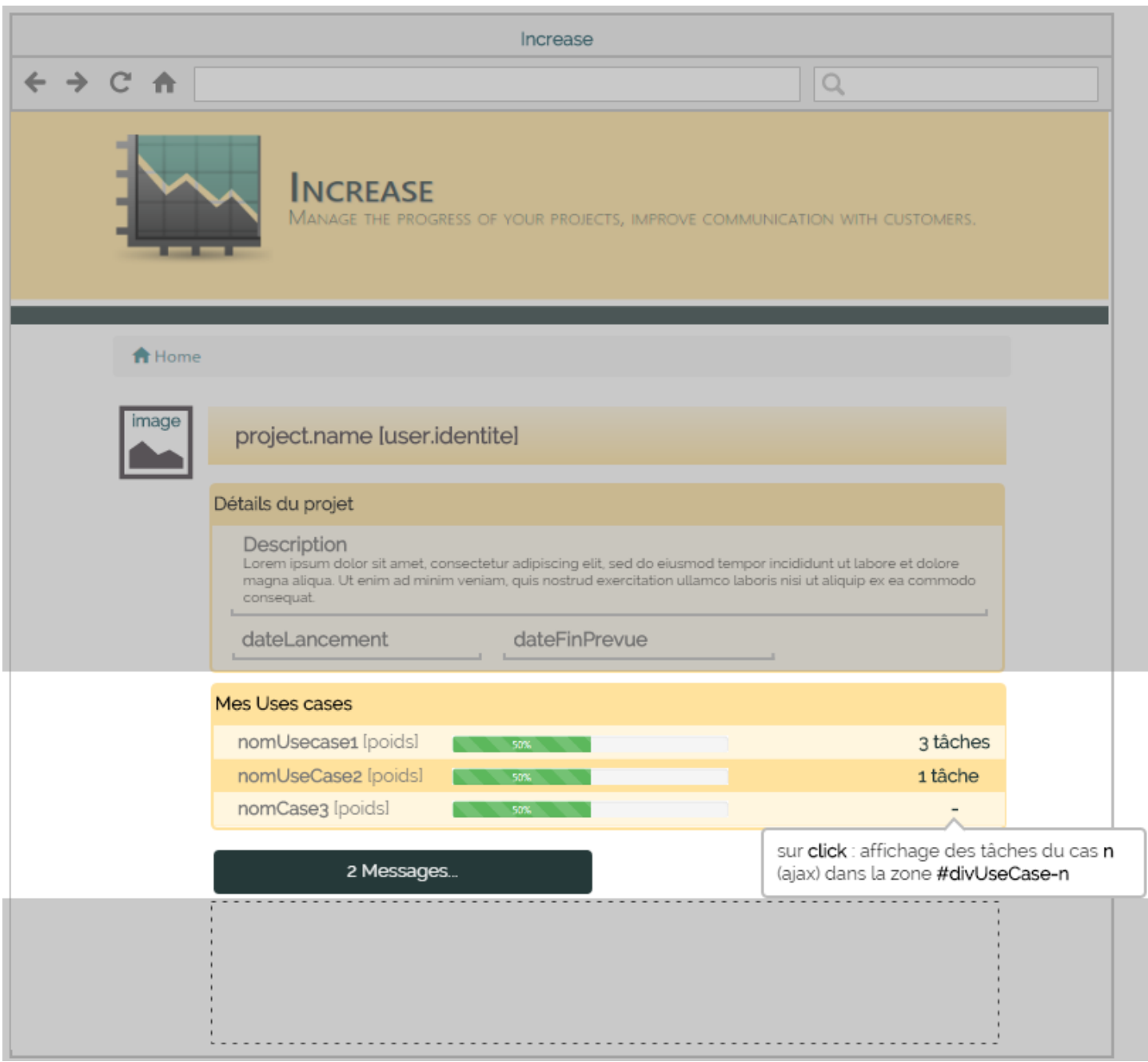

### **5.1- Liste des tâches**

Les tâches apparaîssent dans la zone **#divUseCase-n** (n étant l'id du use case) à partir de l'adresse **usecase/taches**

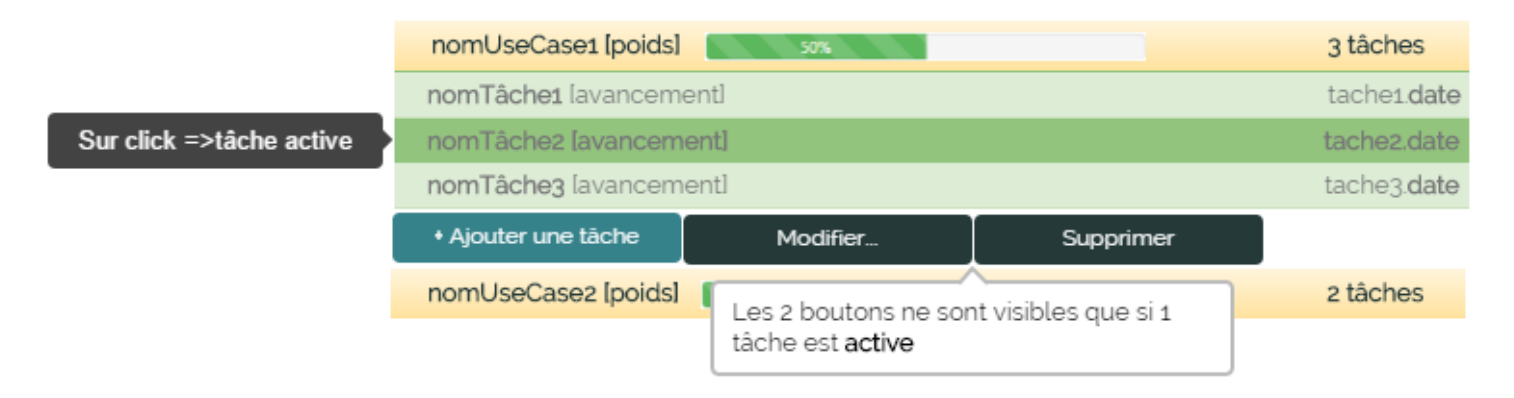

#### **5.2- Modification/ajout de tâche**

La modification est obtenue sur click du bouton **Modifier…** lorsqu'une tâche est active, par appel de l'url **tache/update/:id**, id étant l'id de la tâche à modifier,

l'ajout par un click sur le bouton **Ajouter une tâche**, par appel de l'url **tache/insert**.

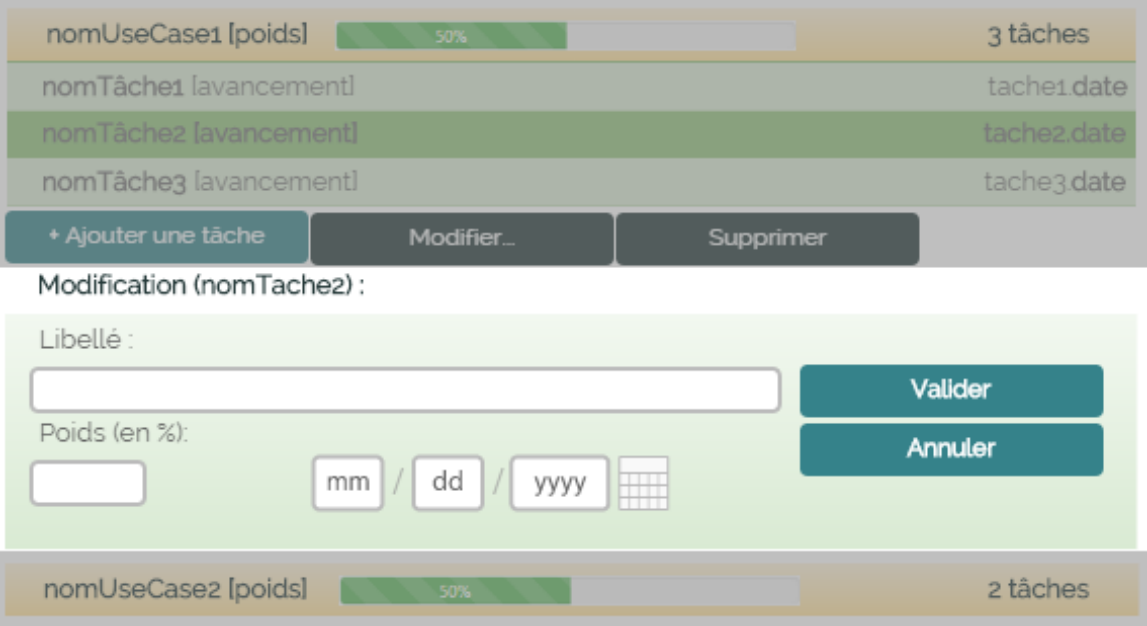

Sur validation, la zone correspondant au use case doit être mise à jour :

- Calcul du nouvel avancement du projet
- Affichage de la liste des tâches modifiée
- Affichage du nombre de tâches dans le cas (éventuellement mis à jour)

### **6- Connexion/droits**

On pourra utiliser dans cette partie le projet **Invo** pour sa partie connexion (Contrôleur **SessionController**), et la gestion des ACL (**SecurityPlugin**).

#### **6.1- Access list**

Ajouter les ACL nécessaires dans le plugin **SecurityPlugin** :

Un user (client) doit pouvoir accéder aux Urls **user/project** … et aux Urls associées (à vous de voir en fonction des contrôleurs et actions que vous avez créés)..\ Il ne peut accéder aux Urls **author/project** et aux Urls associées.

L'author peut pour l'instant accéder à toutes les urls.

#### **6.2- Pseudo connexion**

Ajouter sur la page d'accueil 3 boutons, pour simuler :

- La connexion en tant qu'user
- La connexion en tant qu'author
- La déconnexion

Les mots de passe de la base de données sont hashés en Sha256.

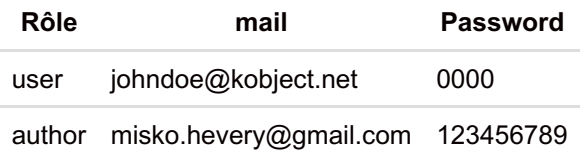

La connexion doit permettre de stocker dans la session une instance de **User**

#### **6.3- Post connexion**

*Après connexion :*

- Un **user** doit accéder directement à **user/projects**, affichant les projets de l'utilisateur
- un **author** doit accéder directement à **author/projects**, affichant les projets de l'author
- La page d'accueil doit afficher dans une zone **#divActiveUser** l'identité de l'utilisateur et le bouton déconnexion :

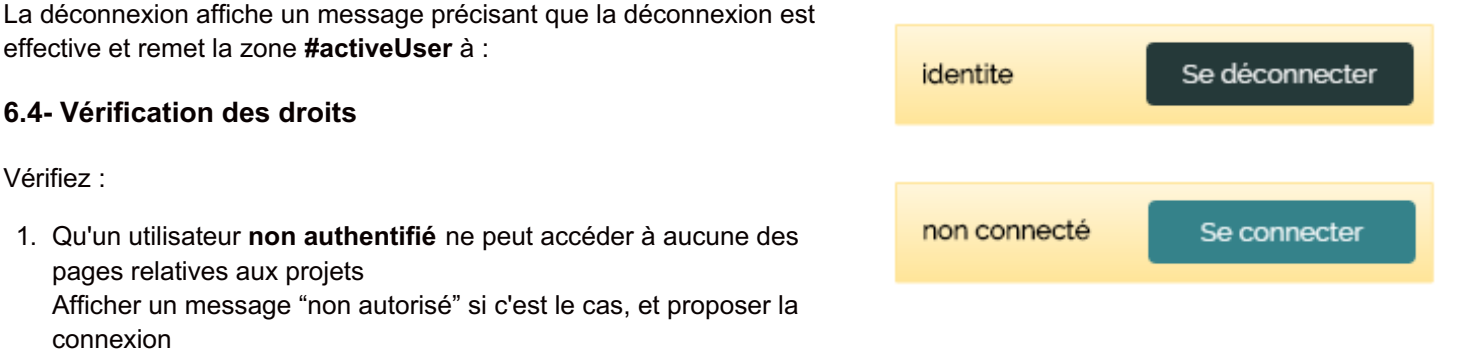

- 2. Qu'un utilisateur authentifié n'ayant que le rôle "**user**" ne peut pas accéder aux pages relatives au rôle "**author**" Afficher un message "non autorisé" si c'est le cas
- 3. Qu'un utilisateur authentifié n'ayant que le rôle "user" ne peut accéder qu'aux informations relatives à ses propres projets

rediriger vers les pages de l'utilisateur dans ce cas

- 4. Qu'un utilisateur authentifié ayant le rôle "author" :
	- 1. peut accéder à toutes les pages relatives aux users, à condition qu'il appartienne au projet de cet utilisateur
	- 2. peut accéder en tant qu'author à ses projets, et puisse les modifier
	- 3. peut accéder en tant qu'author aux autres projets, mais sans pouvoir les modifier

### **7 Points bonus**

Le développement étant partiel, toutes les fonctionnalités non citées peuvent être implémentée :

#### *Pour prendre quelques exemples :*

- Form connexion à l'application
- Gestion des projets/ajout/modification/Suppression
	- Gestion des uses cases d'un projet, ajout/modification/suppression
- Messages relatifs à un projet
	- Création
	- Modification
	- Suppression
	- Réponse à un message (clé étrangère idFil)

On veillera dans ce cas à bien les mentionner dans le fichier **readme.md** du projet sur gitHub